Quick setup guide to connect the Podspeakers app to new multiroom speaker.

## Setup your speaker with the nect **Podspeakers app**

Download the Podspeakers app on Google Play or App Store.

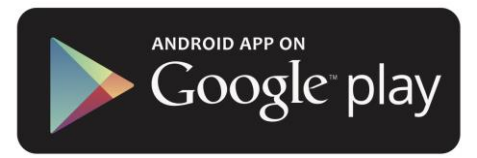

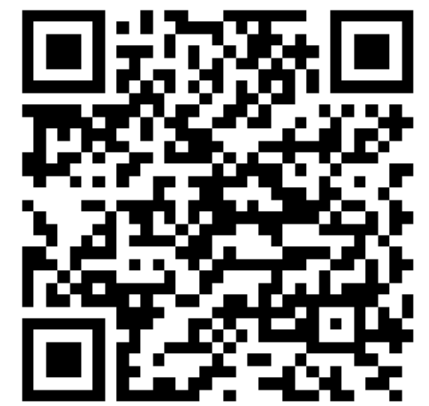

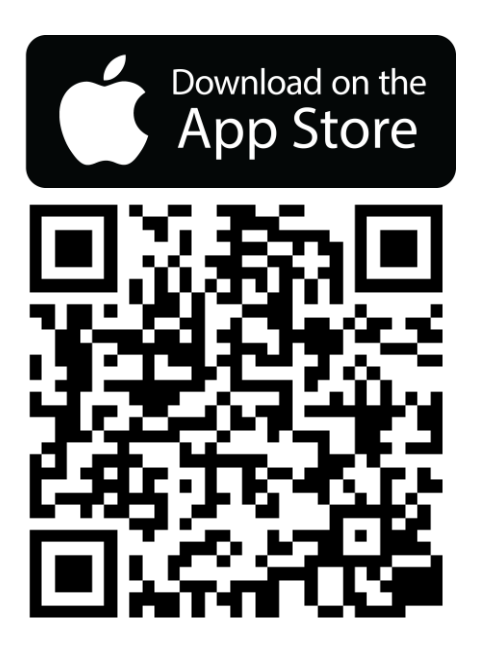

Start by plugging in your speaker. Once you open the Podspeakers app it will start searching for speakers near by. Your Wi -Fi must be on.

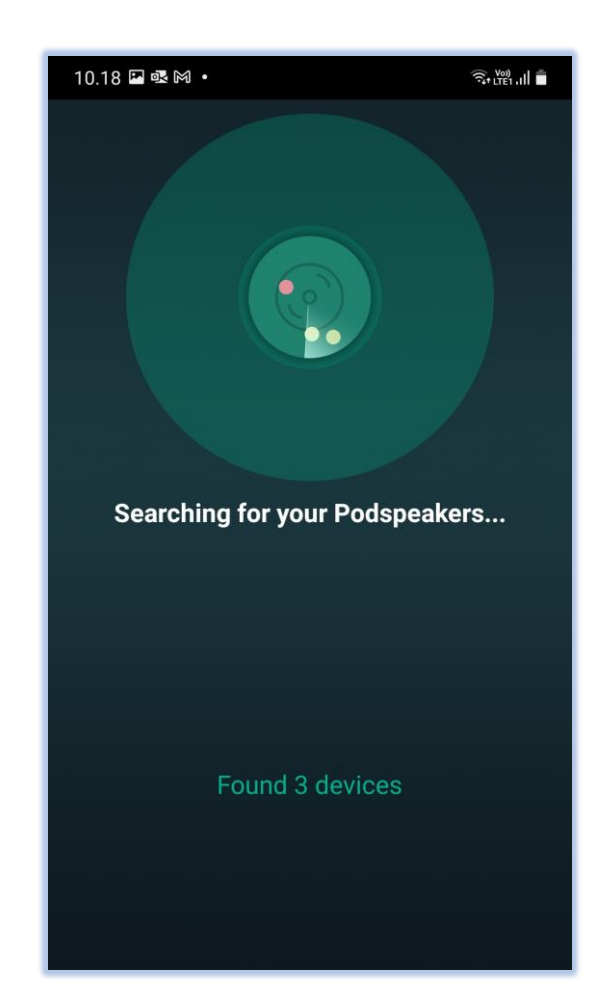

The app then tells you what to do; Go to your phone's Wi -Fi settings and select the Wi -Fi starting with "MicroPod\_XXXX" to connect .

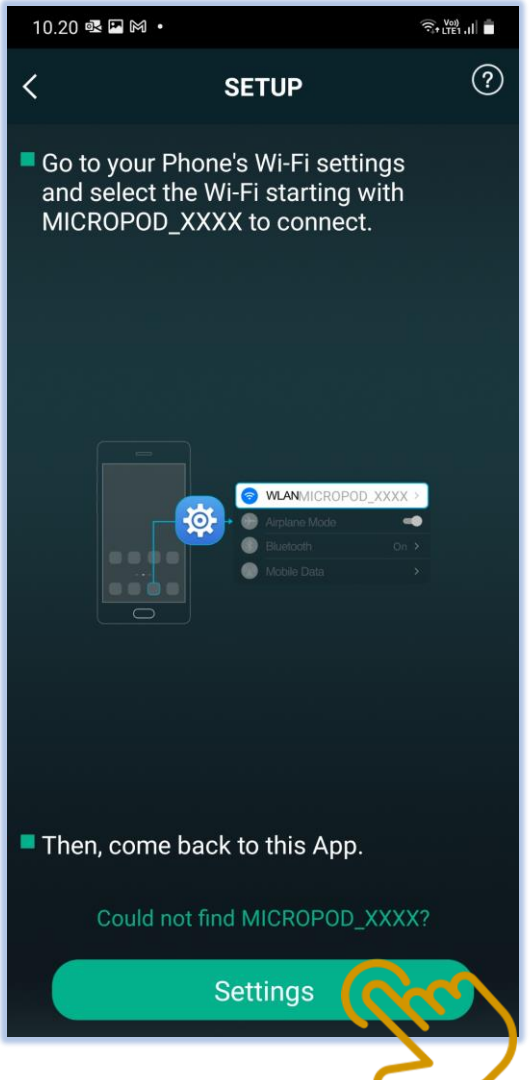

Select the Wi -Fi "MicroPod Air\_XXXX". Once connected open the Podspeakers app again .

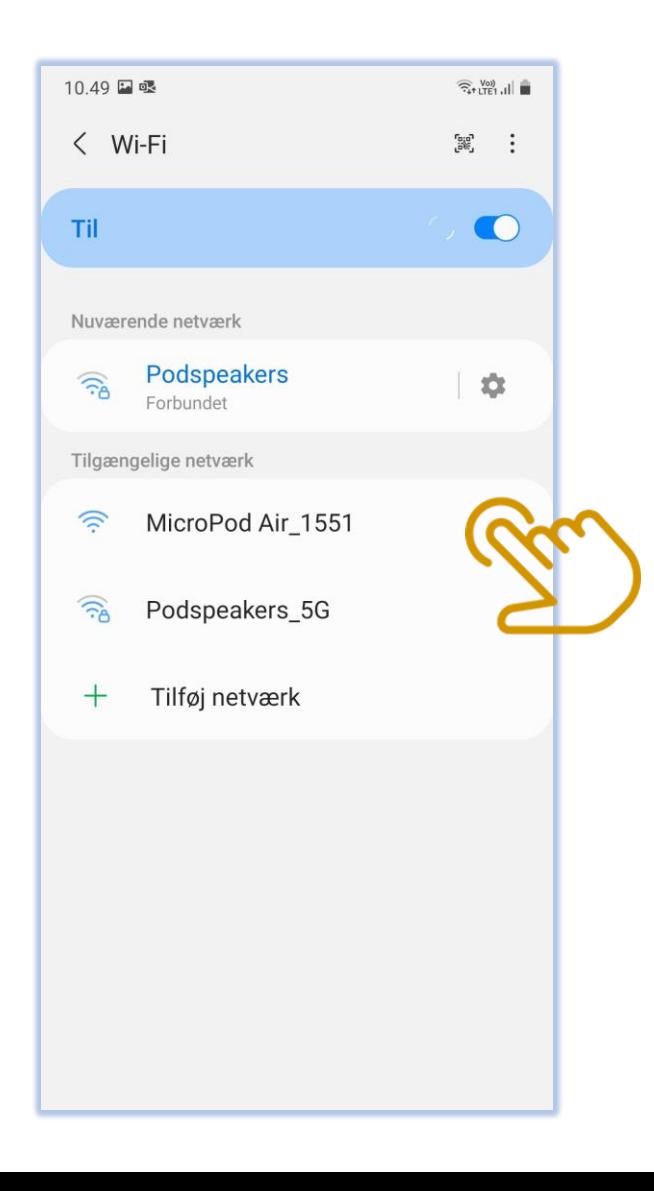

Choose the network you want your speaker to use – this will probably be your home network. Enter Wi -Fi password and click the "Continue" button .

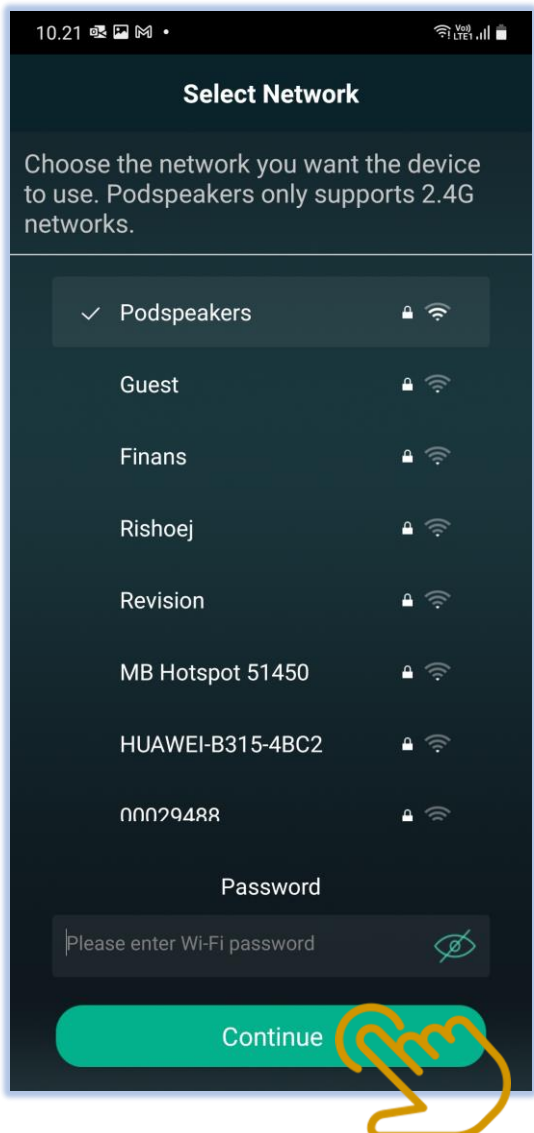

The app will start to connect the speaker to your choosen network. Please wait .

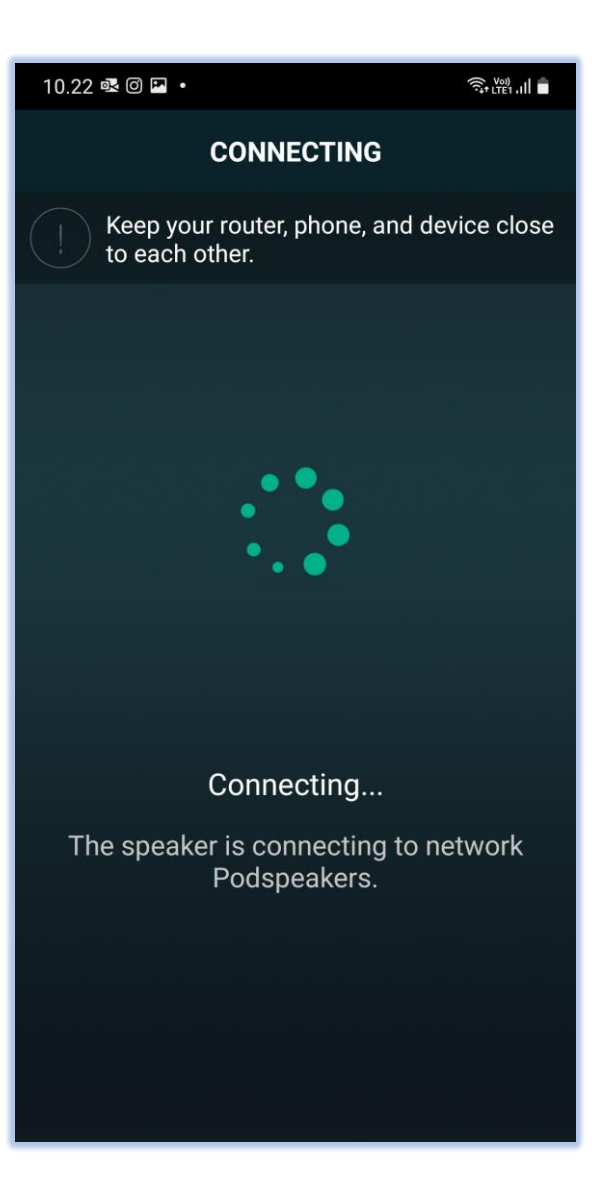

Once connected, click the button "Next".

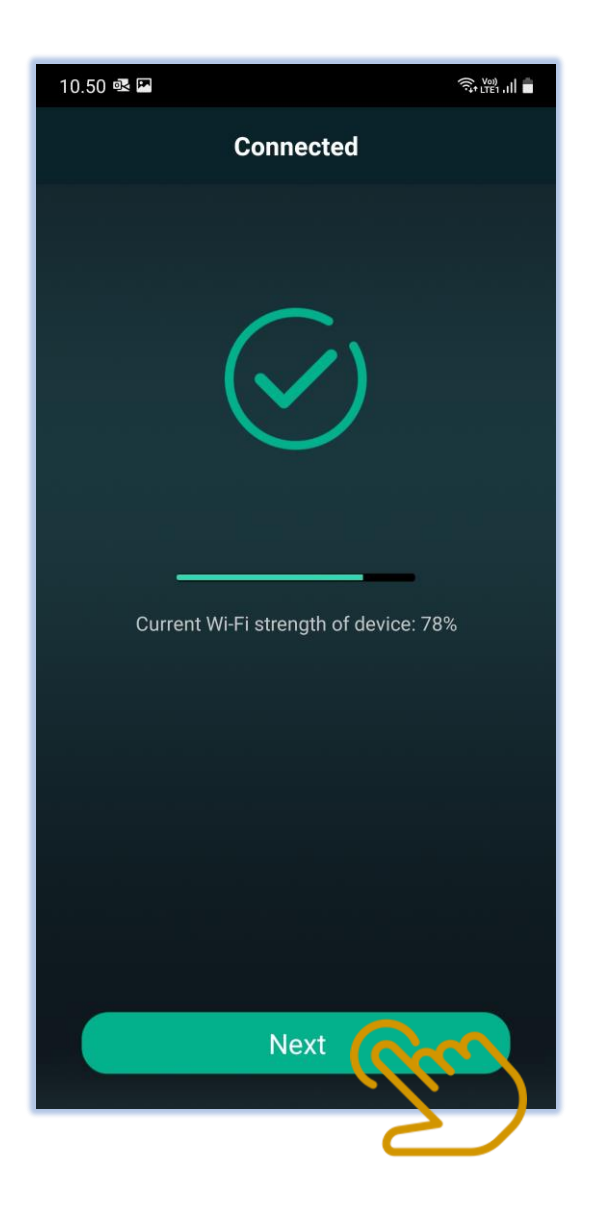

Choose a name for your speaker; You can either choose a name from the pre -made list, keep the current name or custom your own. Now you are ready to play some music !

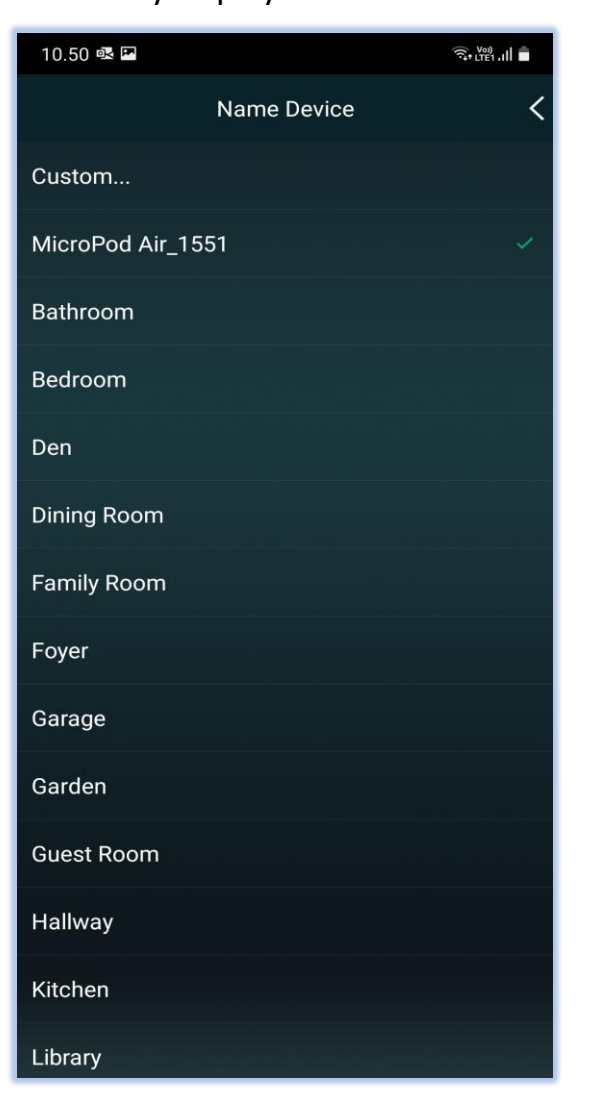